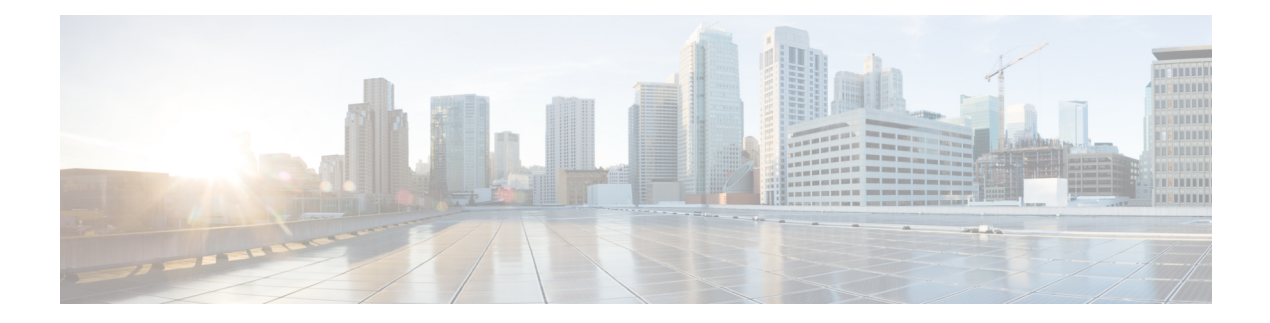

# **CleanAir Commands**

- config 802.11 [cleanair,](#page-1-0) on page 2
- config 802.11 [cleanair](#page-3-0) device, on page 4
- config 802.11 [cleanair](#page-5-0) alarm, on page 6
- config advanced 802.11 channel [cleanair-event,](#page-7-0) on page 8
- config advanced 802.11 channel [pda-prop,](#page-8-0) on page 9
- config [advanced](#page-9-0) 802.11 channel update, on page 10
- show 802.11 [cleanair,](#page-10-0) on page 11
- show 802.11 cleanair [air-quality](#page-12-0) summary, on page 13
- show 802.11 cleanair [air-quality](#page-13-0) worst, on page 14
- show 802.11 [cleanair](#page-14-0) device ap, on page 15
- show 802.11 [cleanair](#page-15-0) device type, on page 16
- show [advanced](#page-17-0) 802.11 channel, on page 18
- show ap [auto-rf,](#page-18-0) on page 19
- test [cleanair](#page-20-0) show, on page 21

### <span id="page-1-0"></span>**config 802.11 cleanair**

To enable or disable CleanAir for the 802.11 a or 802.11 b/g network, use the **config 802.11 cleanair** command.

**config 802.11**{**a** | **b**} **cleanair** {**alarm** {**air-quality** {**disable** | **enable** | **threshold** *alarm\_threshold* } | **device** {**disable** *device\_type* | **enable** *device\_type* | **reporting** {**disable** | **enable**} | **unclassified** {**disable** | **enable** | **threshold** *alarm\_threshold* }} | **device** {**disable** *device\_type* | **enable** *device\_type* | **reporting** {**disable** | **enable**} | **disable** {**network** | *cisco\_ap*} | **enable** {**network** | *cisco\_ap*}}

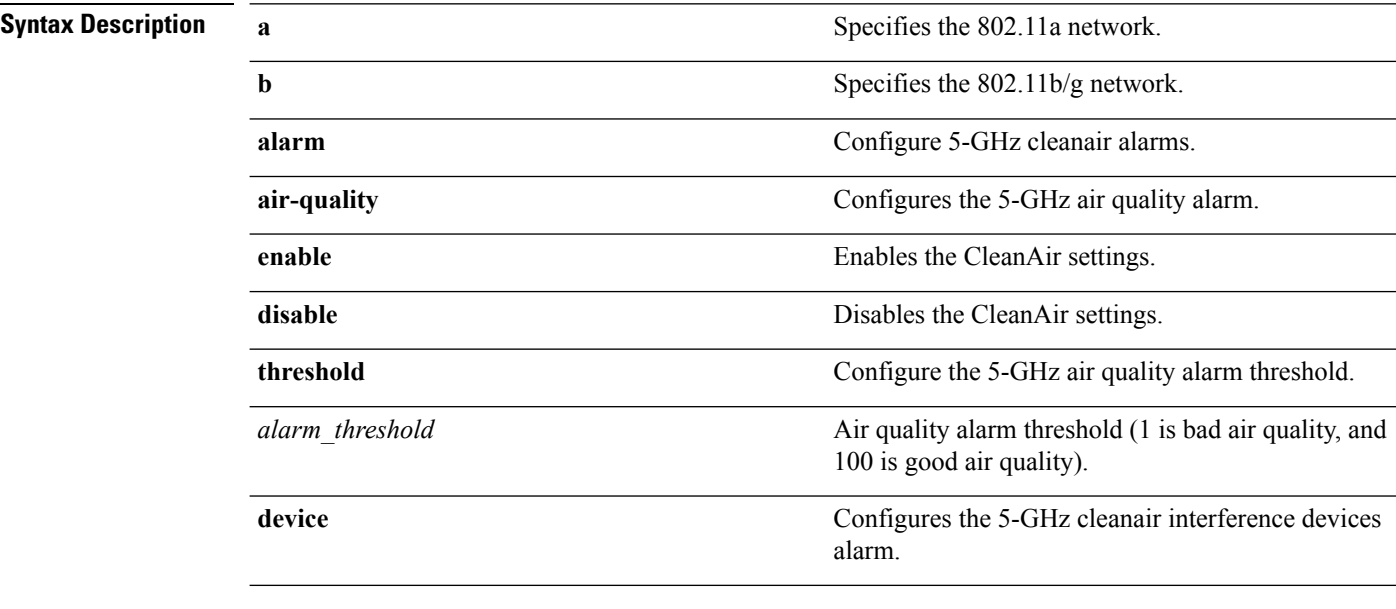

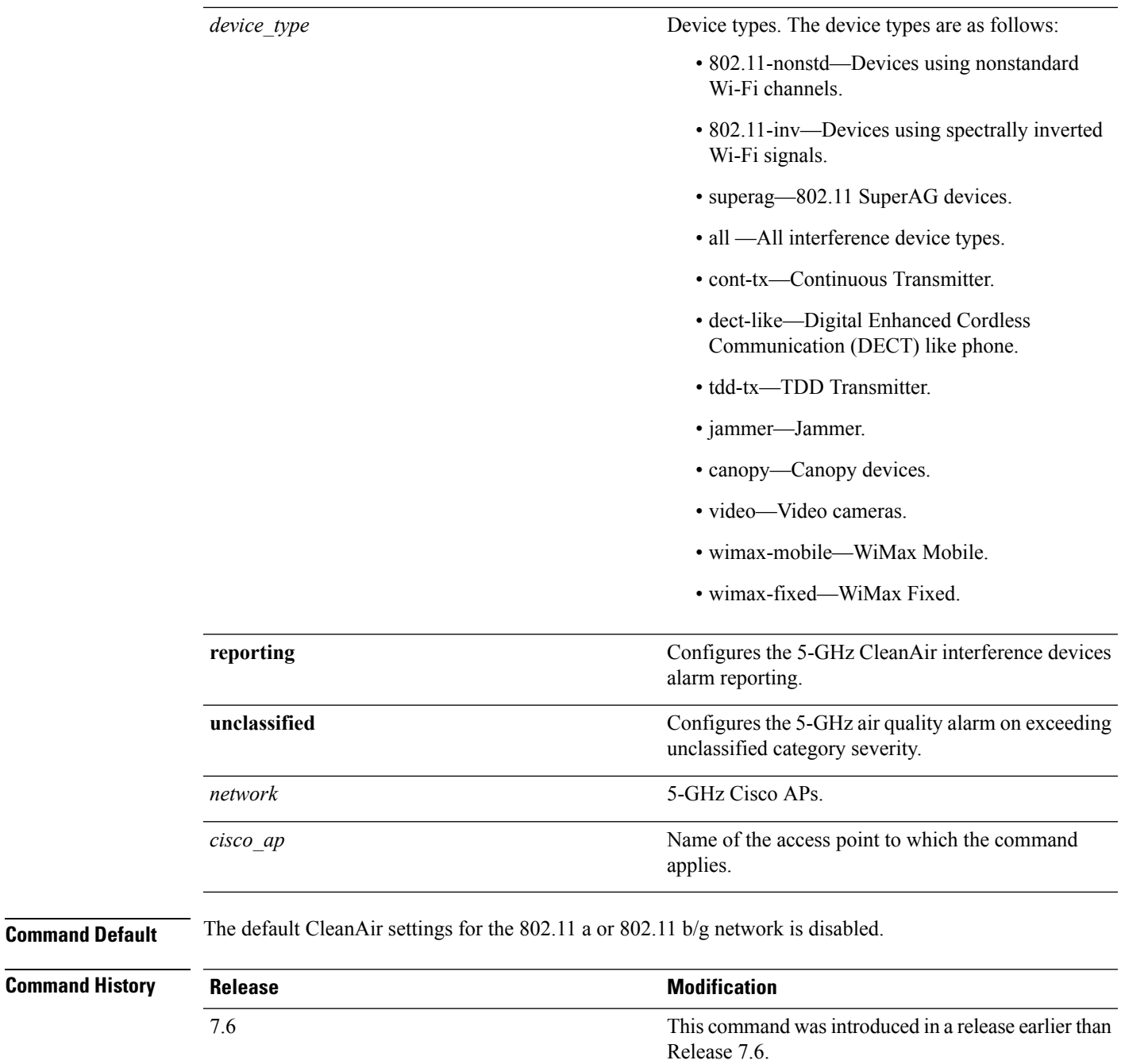

The following example shows how to enable the CleanAir settings on access point ap\_24:

(Cisco Controller) > **config 802.11a cleanair enable ap\_24**

### **Related Topics**

config 802.11 [cleanair](#page-3-0) device, on page 4

# <span id="page-3-0"></span>**config 802.11 cleanair device**

To configure CleanAir interference device types, use the **config 802.11 cleanair device** command.

**config 802.11**{**a** | **b**} **cleanair device** {**enable** | **disable** | **reporting** {**enable** | **disable**}} *device\_type*

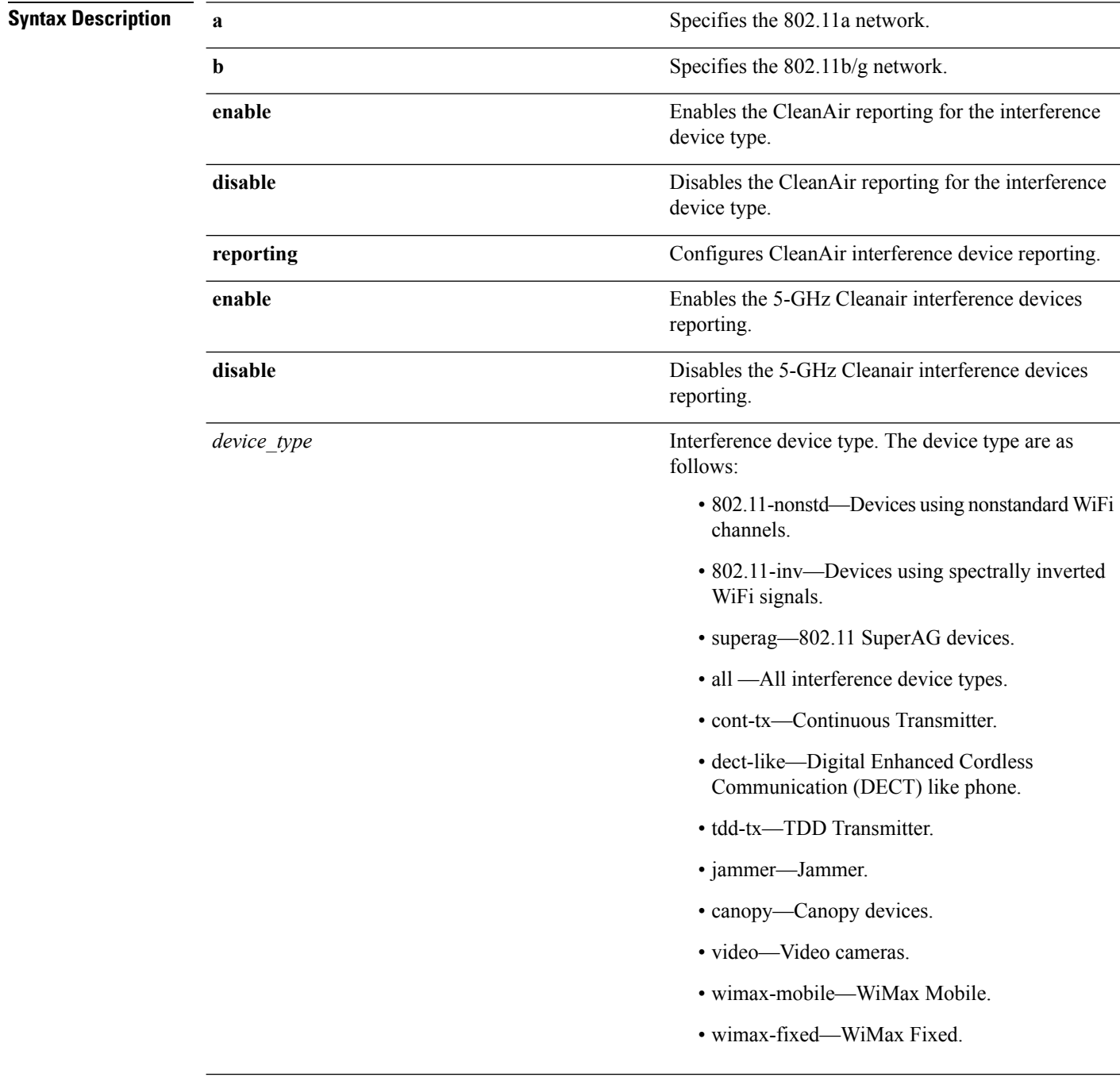

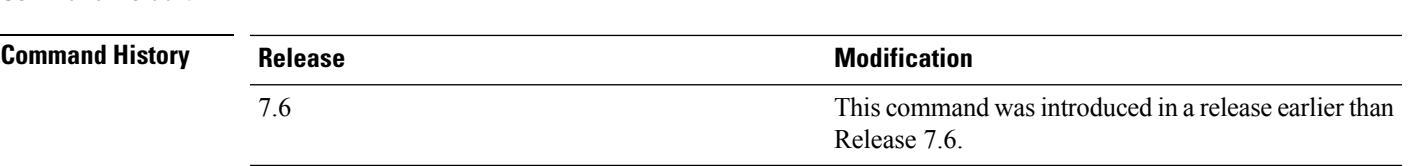

**Command Default** The default setting CleanAir reporting for the interference device type is disabled.

The following example shows how to enable the CleanAir reporting for the device type jammer:

(Cisco Controller) > **config 802.11a cleanair device enable jammer**

The following example shows how to disable the CleanAir reporting for the device type video:

(Cisco Controller) > **config 802.11a cleanair device disable video**

The following example shows how to enable the CleanAir interference device reporting:

(Cisco Controller) > **config 802.11a cleanair device reporting enable**

#### **Related Topics**

config 802.11 [cleanair](#page-1-0), on page 2

### <span id="page-5-0"></span>**config 802.11 cleanair alarm**

To configure the triggering of the air quality alarms, use the **config 802.11 cleanair alarm** command.

**config**  $802.11$  { $\textbf{a}$  | **b**} **cleanair alarm** { $\textbf{air-quality}$  { $\textbf{disable}$  | **enable** | **threshold**  $\textbf{a}$ *larm* threshold } | **device** {**disable** *device\_type* | **enable** *device\_type* | **reporting** {**disable** | **enable** } | **unclassified** {**disable** | **enable** | **threshold** *alarm\_threshold* }}

### **Syntax Description a** Specifies the 802.11a network. **b** Specifies the 802.11b/g network. **air-quality** Configures the 5-GHz air quality alarm. **disable** Disables the 5-GHz air quality alarm. **enable** Enables the 5-GHz air quality alarm. **threshold** Configures the 5-GHz air quality alarm threshold. Air quality alarm threshold (1 is bad air quality, and 100 is good air quality). *alarm\_threshold* Configures the 5-GHz cleanair interference devices alarm. **device all** Configures all the device types at once. Configures the 5-GHz CleanAir interference devices alarm reporting. **reporting** Configures the 5-GHz air quality alarm on exceeding unclassified category severity. **unclassified**

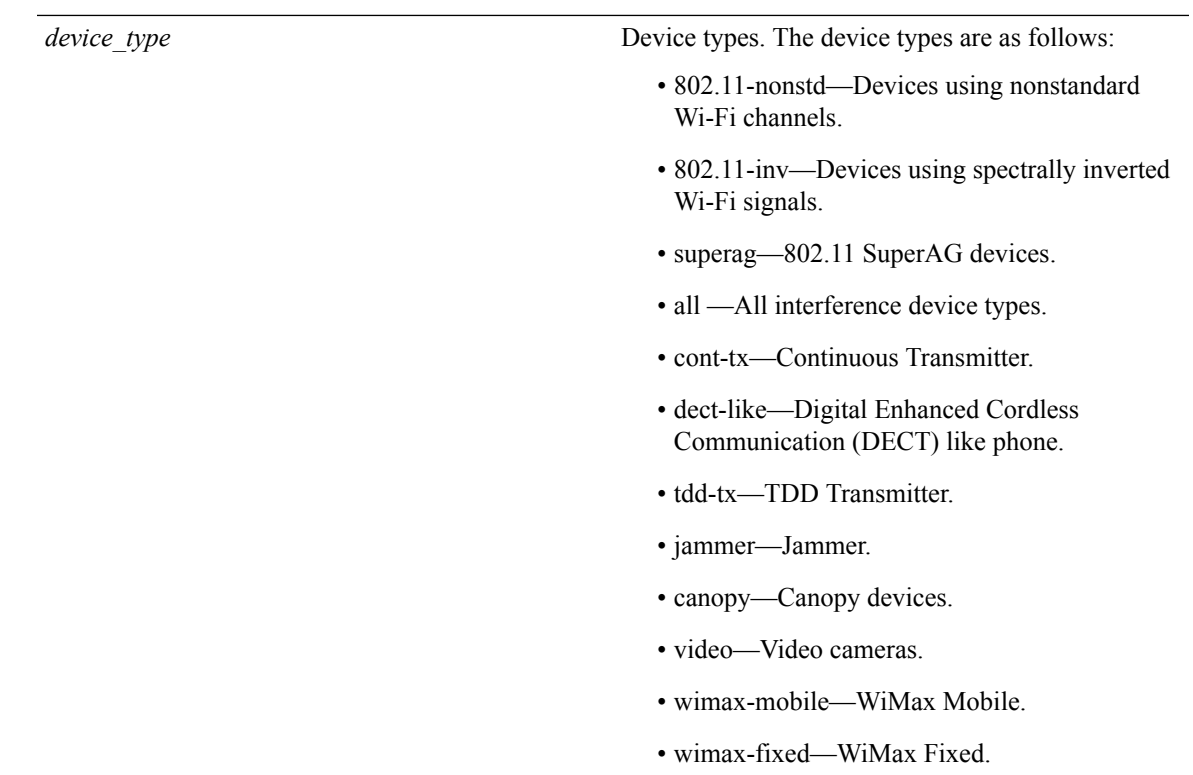

**Command Default** The default setting for 5-GHz air quality alarm is enabled. **Command History Release Research 2008 Modification** This command was introduced in a release earlier than Release 7.6. 7.6 The following example shows how to enable the CleanAir alarm to monitor the air quality: (Cisco Controller) > **config 802.11a cleanair alarm air-quality enable** The following example shows how to enable the CleanAir alarm for the device type video: (Cisco Controller) > **config 802.11a cleanair alarm device enable video** The following example shows how to enable alarm reporting for the CleanAir interference devices: (Cisco Controller) > **config 802.11a cleanair alarm device reporting enable Related Topics** config 802.11 [cleanair](#page-1-0), on page 2

# <span id="page-7-0"></span>**config advanced 802.11 channel cleanair-event**

To configure CleanAir event driven Radio Resource Management (RRM) parameters for all 802.11 Cisco lightweight access points, use the **config advanced 802.11 channel cleanair-event** command.

**config advanced 802.11**{**a** | **b**} **channel cleanair-event** {**enable** | **disable** | **sensitivity** [**low** | **medium** | **high**] | **custom threshold** *threshold\_value*}

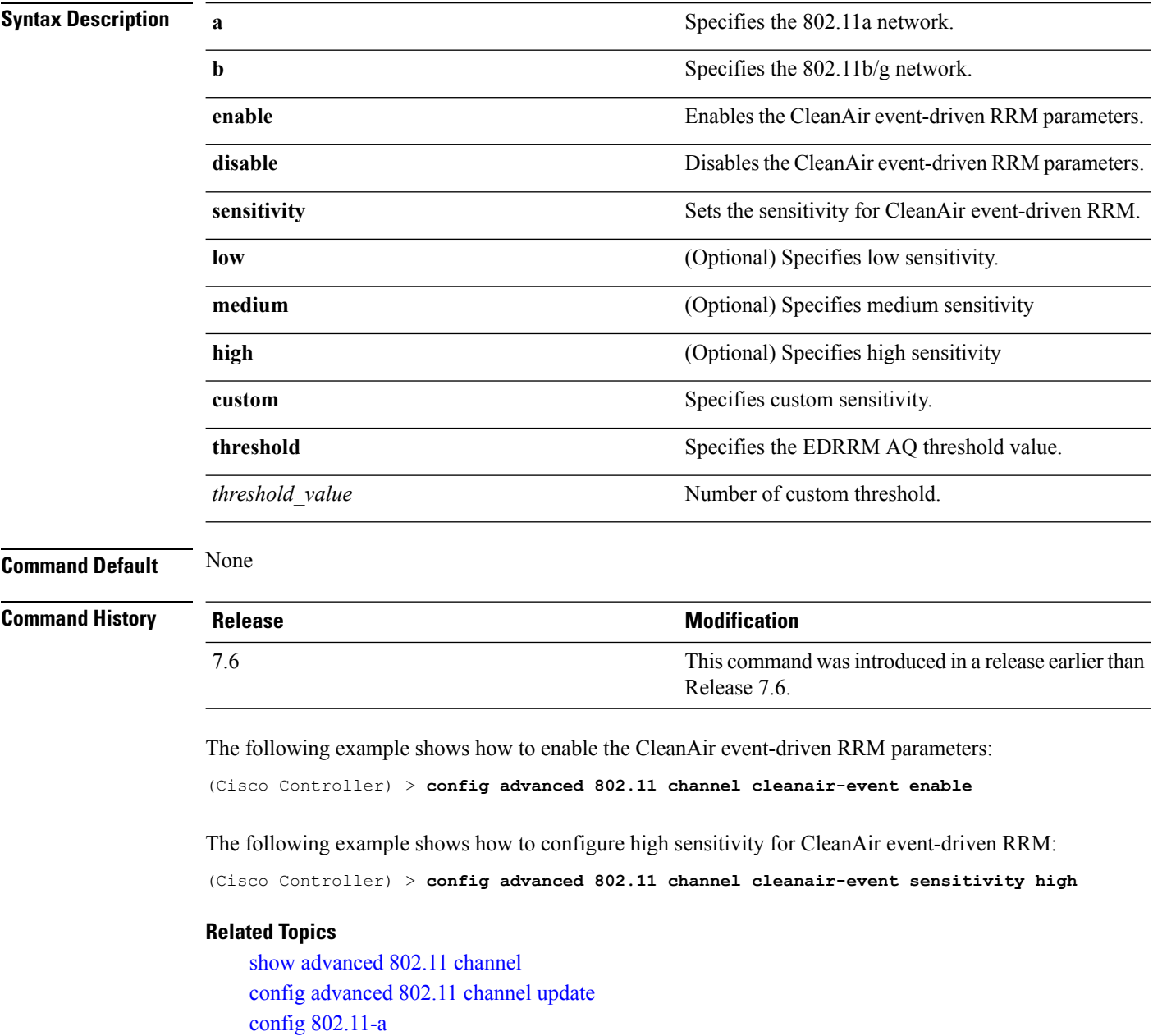

## <span id="page-8-0"></span>**config advanced 802.11 channel pda-prop**

To enable or disable propagation of persistent devices, use the **config advanced 802.11 channel pda-prop** command.

**config advanced 802.11**{**a** | **b**} **channel pda-prop** {**enable** | **disable**}

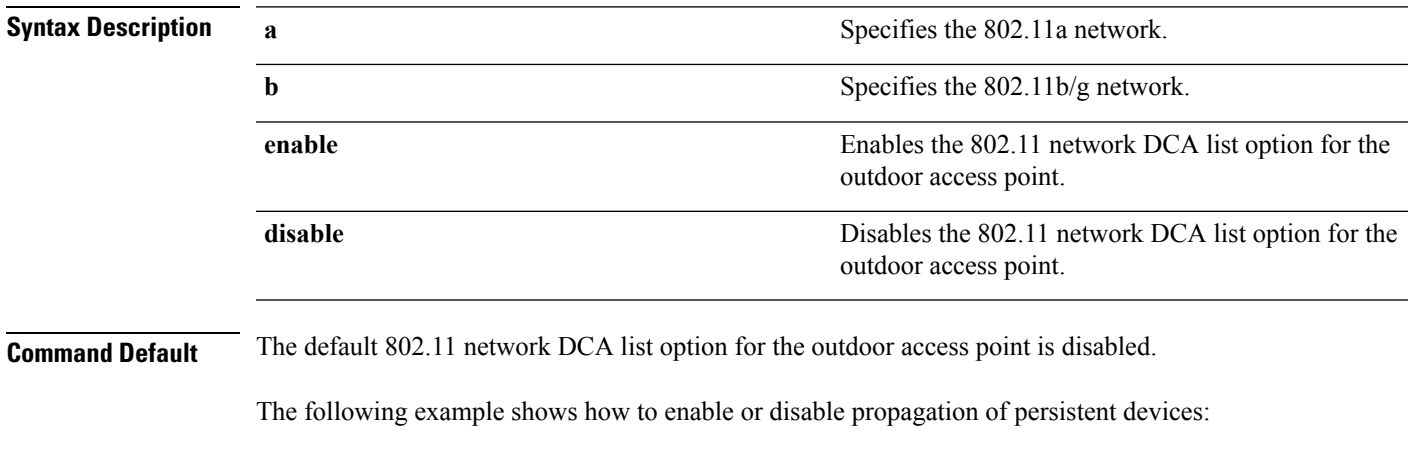

(Cisco Controller) > **config advanced 802.11 channel pda-prop enable**

#### **Related Topics**

config [advanced](b_cr76_chapter9.pdf#nameddest=unique_127) 802.11 channel update

**CleanAir Commands**

### <span id="page-9-0"></span>**config advanced 802.11 channel update**

To have Radio Resource Management (RRM) initiate a channel selection update for all 802.11a Cisco lightweight access points, use the **config advanced 802.11 channel update** command.

**config advanced 802.11**{**a** | **b**} **channel update**

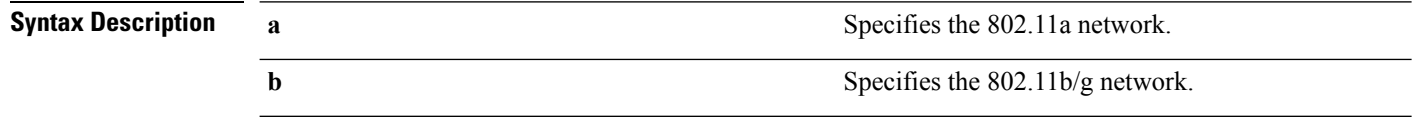

**Command Default** None

The following example shows how to initiate a channel selection update for all 802.11a network access points:

(Cisco Controller) > **config advanced 802.11a channel update**

### **Related Topics**

show [advanced](b_cr76_chapter9.pdf#nameddest=unique_1196) 802.11 channel config [advanced](b_cr76_chapter9.pdf#nameddest=unique_127) 802.11 channel update config [advanced](b_cr76_chapter9.pdf#nameddest=unique_1206) 802.11 channel pda-prop

### <span id="page-10-0"></span>**show 802.11 cleanair**

7.6

To display the multicast-direct configuration state, use the **show 802.11 cleanair** command.

**show 802.11**{**a** | **b** | **h**} **cleanair config**

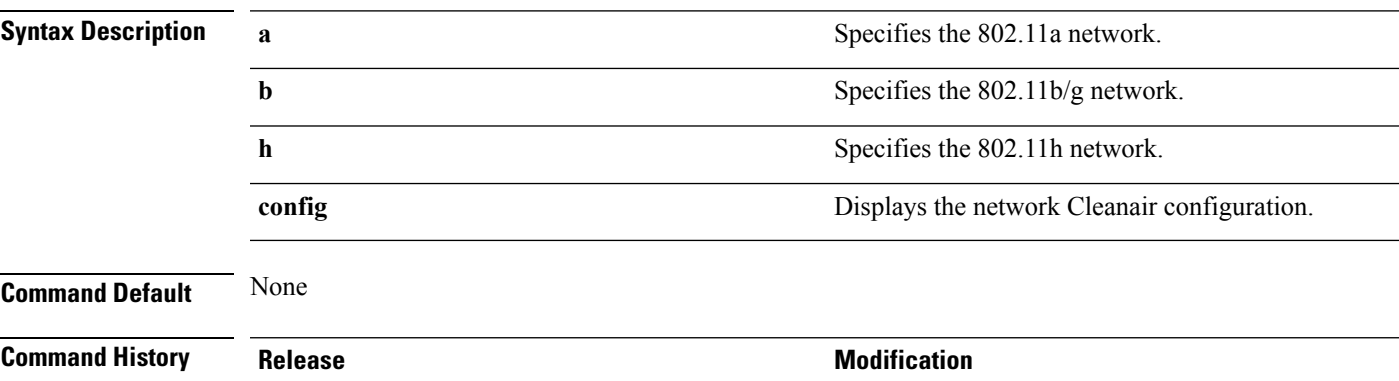

The following example shows how to display the 802.11a cleanair configuration:

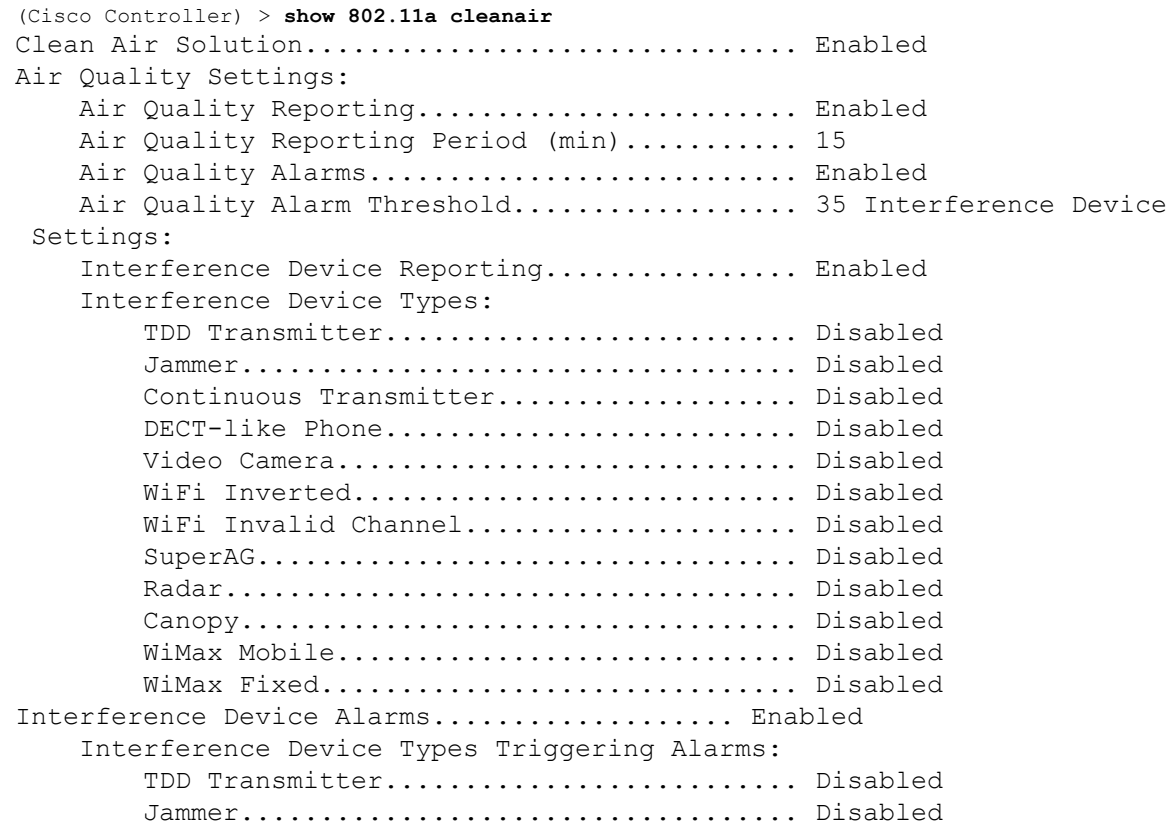

Release 7.6.

This command was introduced in a release earlier than

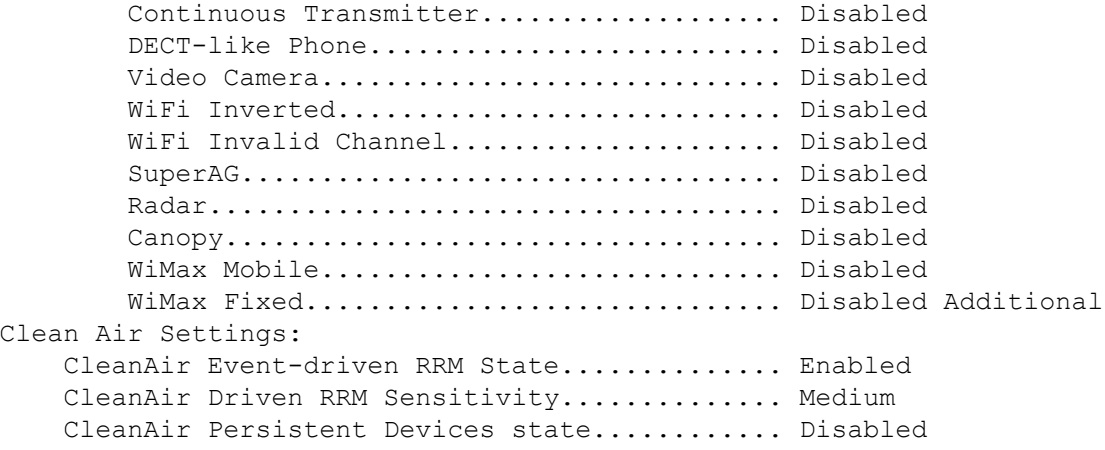

### **Related Topics**

config 802.11 [cleanair](#page-5-0) alarm, on page 6 config 802.11 [cleanair](#page-3-0) device, on page 4 show 802.11 cleanair [air-quality](#page-12-0) summary, on page 13 show 802.11 [cleanair](#page-15-0) device type, on page 16 show 802.11 [cleanair](#page-14-0) device ap, on page 15

Ш

## <span id="page-12-0"></span>**show 802.11 cleanair air-quality summary**

To display the air quality summary information for the 802.11 networks, use the **show 802.11 cleanair air-quality summary** command.

**show 802.11** {**a** | **b** | **h**} **cleanair air-quality summary**

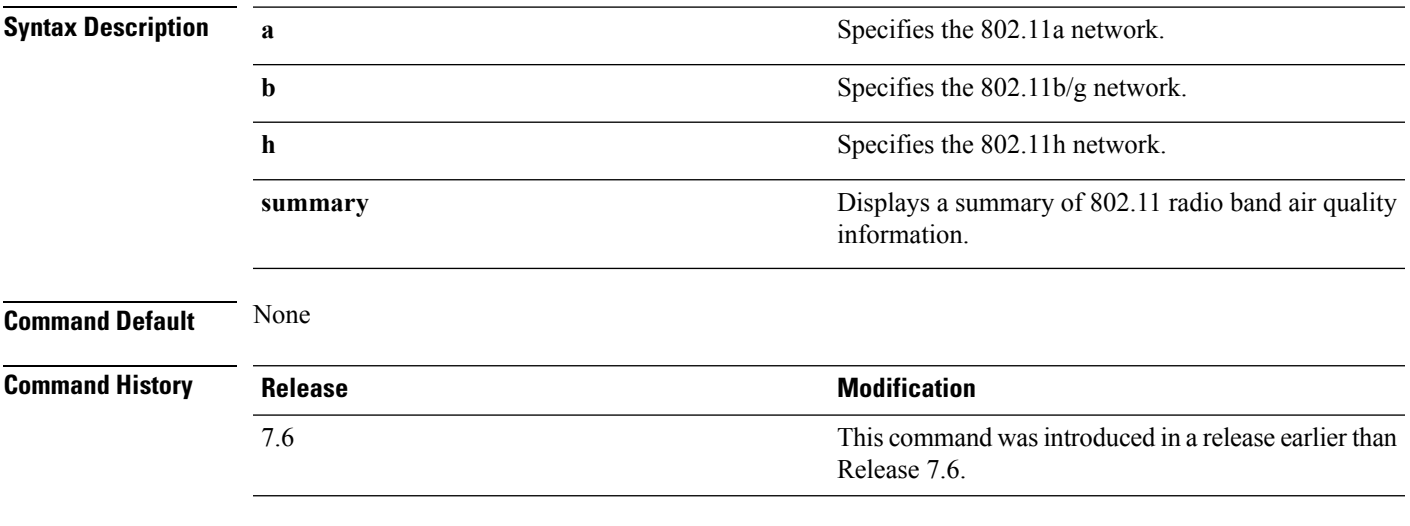

The following example shows how to display a summary of the air quality information for the 802.11a network:

```
(Cisco Controller) > show 802.11a cleanair air-quality summary
AQ = Air Quality
DFS = Dynamic Frequency Selection
AP Name Channel Avg AQ Min AQ Interferers DFS
------------------ ------- ------ ------ ----------- ---
CISCO_AP3500 36 95 70 0
CISCO_AP3500 40 93 75 0
```
#### **Related Topics**

config 802.11 [cleanair](#page-5-0) alarm, on page 6 show 802.11 [cleanair,](#page-10-0) on page 11 config 802.11 [cleanair](#page-3-0) device, on page 4 show 802.11 [cleanair](#page-15-0) device type, on page 16 show 802.11 [cleanair](#page-14-0) device ap, on page 15

### <span id="page-13-0"></span>**show 802.11 cleanair air-quality worst**

To display the worst air quality information for the 802.11 networks, use the **show 802.11 cleanair air-quality worst** command.

**show 802.11**{**a** | **b** | **h**} **cleanair air-quality worst**

| <b>Syntax Description</b> | Specifies the 802.11a network.<br>a |                                                                       |  |
|---------------------------|-------------------------------------|-----------------------------------------------------------------------|--|
|                           | b                                   | Specifies the 802.11b/g network.                                      |  |
|                           | h                                   | Specifies the 802.11h network.                                        |  |
|                           | worst                               | Displays the worst air quality information for 802.11<br>networks.    |  |
| <b>Command Default</b>    | None                                |                                                                       |  |
| <b>Command History</b>    | Release                             | <b>Modification</b>                                                   |  |
|                           | 7.6                                 | This command was introduced in a release earlier than<br>Release 7.6. |  |
|                           |                                     |                                                                       |  |

The following example shows how to display worst air quality information for the 802.11a network:

```
(Cisco Controller) > show 802.11 cleanair air-quality worst
AQ = Air Quality
DFS = Dynamic Frequency Selection
AP Name Channel Avg AQ Min AQ Interferers DFS
------------------ ------- ------ ------ ----------- ---
CISCO_AP3500 1 83 57 3 5
```
#### **Related Topics**

config 802.11 [cleanair](#page-5-0) alarm, on page 6 show 802.11 [cleanair](#page-10-0), on page 11 config 802.11 [cleanair](#page-3-0) device, on page 4 show 802.11 [cleanair](#page-15-0) device type, on page 16 show 802.11 [cleanair](#page-14-0) device ap, on page 15

# <span id="page-14-0"></span>**show 802.11 cleanair device ap**

To display the information of the device access point on the 802.11 radio band, use the **show 802.11 cleanair device ap** command.

**show 802.11** {**a** | **b** | **h**} **cleanair device ap** *cisco\_ap*

| <b>Syntax Description</b> | Specifies the 802.11a network.<br>a                                                                                                    |                   |  |                                                                       |              |       |     |  |
|---------------------------|----------------------------------------------------------------------------------------------------|-------------------|--|-----------------------------------------------------------------------|--------------|-------|-----|--|
|                           | Specifies the 802.11b/g network.<br>b                                                                                                    |                   |  |                                                                       |              |       |     |  |
|                           | Specifies the 802.11h network.<br>h                                                                                                    |                   |  |                                                                       |              |       |     |  |
|                           | $cisco\_ap$                                                                                                    |                   |  | Specified access point name.                                          |              |       |     |  |
| <b>Command Default</b>    | None                                                                                                    |                   |  |                                                                       |              |       |     |  |
| <b>Command History</b>    | <b>Release</b>                                                                                                    |                   |  | <b>Modification</b>                                                   |              |       |     |  |
|                           | 7.6                                                                                                    |                   |  | This command was introduced in a release earlier than<br>Release 7.6. |              |       |     |  |
|                           | ISI = Interference Severity Index (1-Low Interference, 100-High<br>Interference)<br>RSSI = Received Signal Strength Index (dBm)<br>$DevID = Device ID$<br>No ClusterID<br>DC<br>Channel<br>RSSI | DevID Type        |  | AP Name                                                               |              |       | ISI |  |
|                           | c2: f7: 40:00:00:03<br>$\mathbf{1}$                                                                                                    | 0x8001 DECT phone |  | CISCO AP3500                                                          | $\mathbf{1}$ | $-43$ | 3   |  |
|                           | 149, 153, 157, 161<br>c2: f7: 40:00:00:51<br>2<br>153, 157, 161, 165                                                                                                    | 0x8002 Radar      |  | CISCO AP3500                                                          | $\mathbf{1}$ | $-81$ | 2   |  |
|                           | c2: f7: 40: 00: 00: 03<br>3<br>153, 157, 161, 165                                                                                                    | 0x8005 Canopy     |  | CISCO AP3500                                                          | 2            | $-62$ | 2   |  |
|                           | <b>Related Topics</b><br>config 802.11 cleanair alarm, on page 6<br>show 802.11 cleanair, on page 11<br>config 802.11 cleanair device, on page 4                                                |                   |  |                                                                       |              |       |     |  |

show 802.11 [cleanair](#page-15-0) device type, on page 16

show 802.11 cleanair [air-quality](#page-12-0) summary, on page 13

# <span id="page-15-0"></span>**show 802.11 cleanair device type**

To display the information of all the interferers device type detected by a specific access point on the 802.11 radio band, use the **show 802.11 cleanair device type** command.

**show 802.11**{**a** | **b** | **h**} **cleanair device type** *device\_type*

| <b>Syntax Description</b> | a           | Specifies the 802.11a network.                                                                 |
|---------------------------|-------------|------------------------------------------------------------------------------------------------|
|                           | b           | Specifies the 802.11b/g network.                                                               |
|                           | h           | Specifies the 802.11h network.                                                                 |
|                           | device type | Interferer device type for a specified radio band. The<br>device type is one of the following: |
|                           |             | • tdd-tx—Tdd-transmitter device information.                                                   |
|                           |             | • jammer—Jammer device information.                                                            |
|                           |             | • cont-tx-Continuous-transmitter devices<br>information.                                       |
|                           |             | • dect-like—Dect-like phone devices information.                                               |
|                           |             | • video—Video devices information.                                                             |
|                           |             | • 802.11-inv—WiFi inverted devices information.                                                |
|                           |             | • 802.11-nonstd—Nonstandard WiFi devices<br>information.                                       |
|                           |             | • superag—Superag devices information.                                                         |
|                           |             | • canopy—Canopy devices information.                                                           |
|                           |             | · wimax-mobile—WiMax mobile devices<br>information.                                            |
|                           |             | • wimax-fixed—WiMax fixed devices information.                                                 |

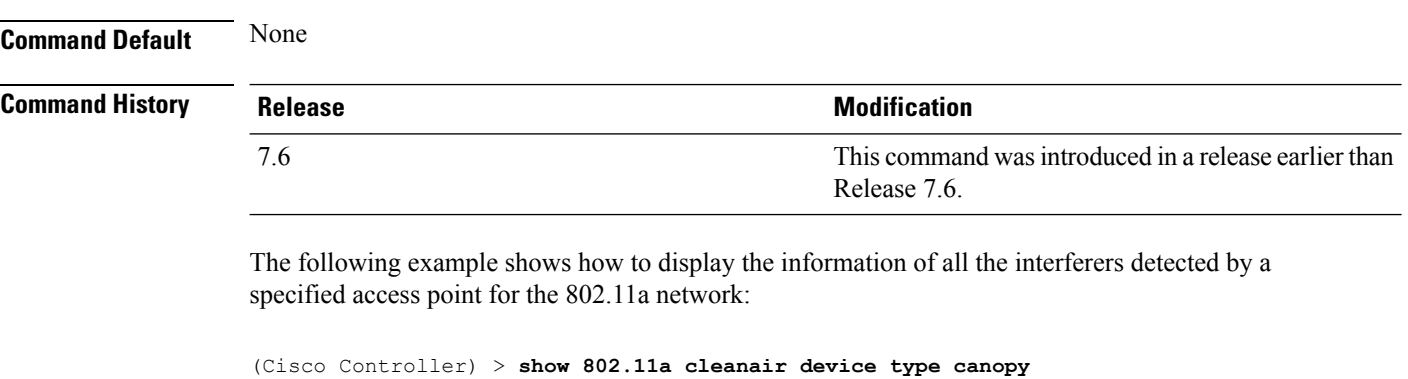

```
DC = Duty Cycle (%)
```
 $\mathbf{l}$ 

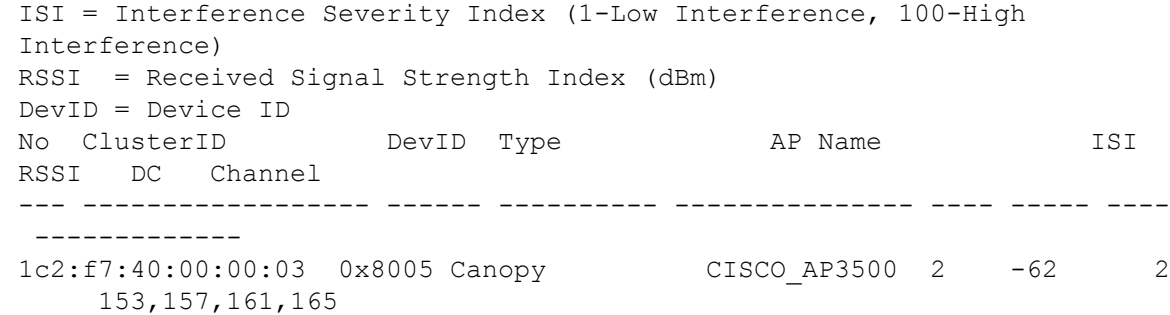

### <span id="page-17-0"></span>**show advanced 802.11 channel**

To display the automatic channel assignment configuration and statistics, use the **show advanced 802.11 channel** command.

**show advanced 802.11**{**a** | **b**} **channel**

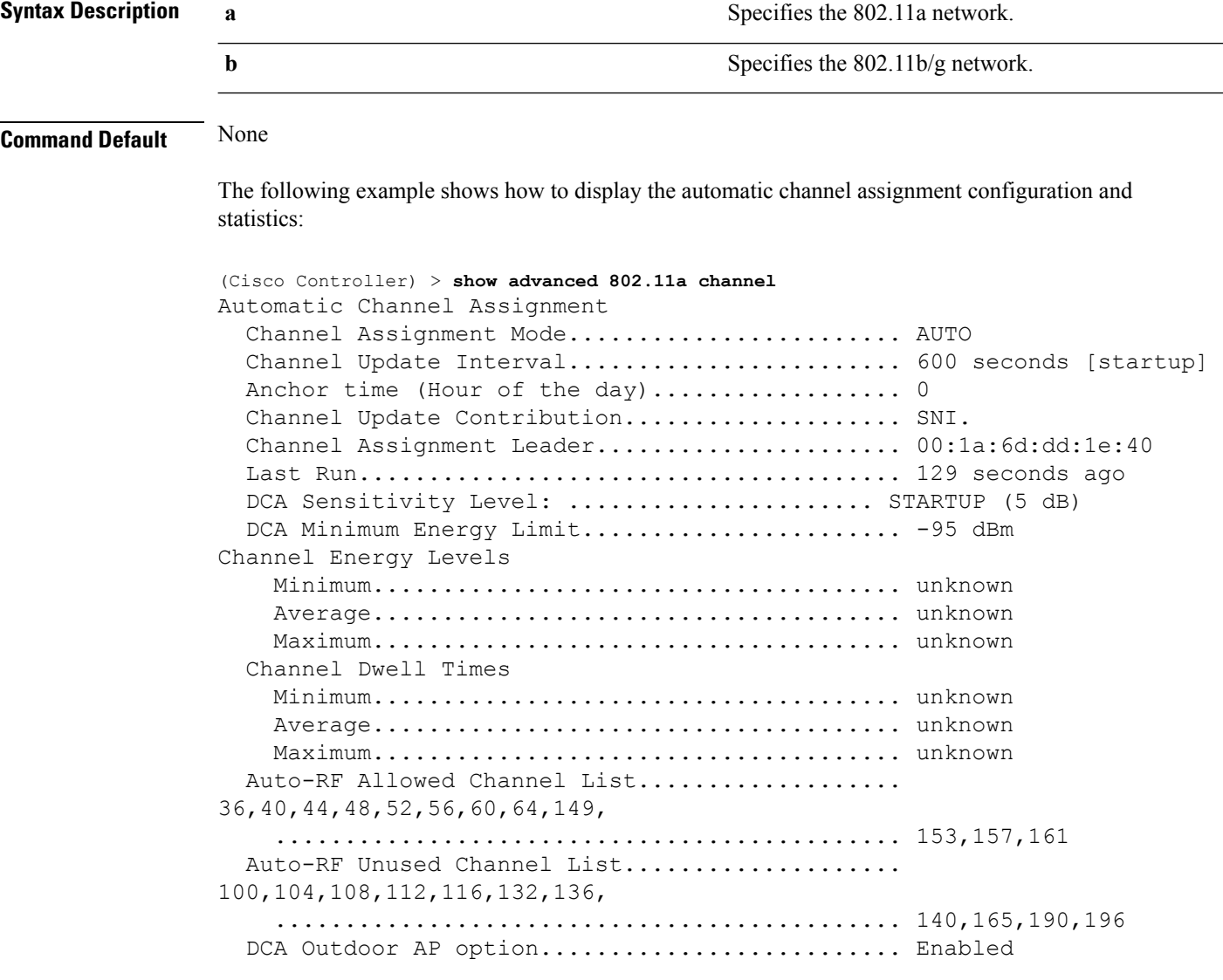

### **Related Topics**

config [advanced](b_cr76_chapter9.pdf#nameddest=unique_1194) 802.11 channel add config advanced 802.11 channel [cleanair-event](b_cr76_chapter9.pdf#nameddest=unique_1195) config advanced 802.11 channel dca [anchor-time](b_cr76_chapter9.pdf#nameddest=unique_1197) config advanced 802.11 channel dca [chan-width-11n](b_cr76_chapter9.pdf#nameddest=unique_1198) config [advanced](b_cr76_chapter9.pdf#nameddest=unique_1199) 802.11 channel dca interval

## <span id="page-18-0"></span>**show ap auto-rf**

To display the auto-RF settings for a Cisco lightweight access point, use the **show ap auto-rf** command.

**show ap auto-rf 802.11**{**a** | **b**} *cisco\_ap*

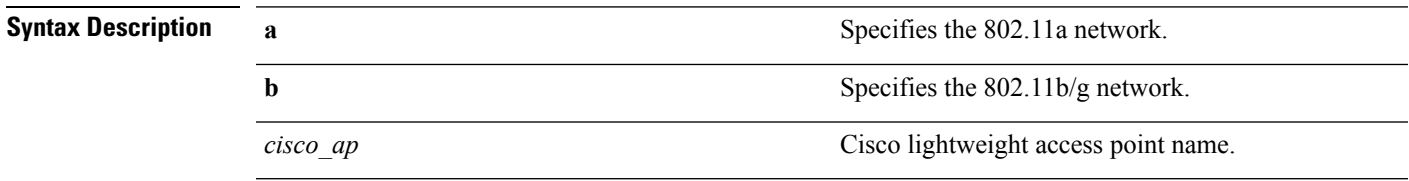

### **Command Default** None

The following example shows how to display auto-RF information for an access point:

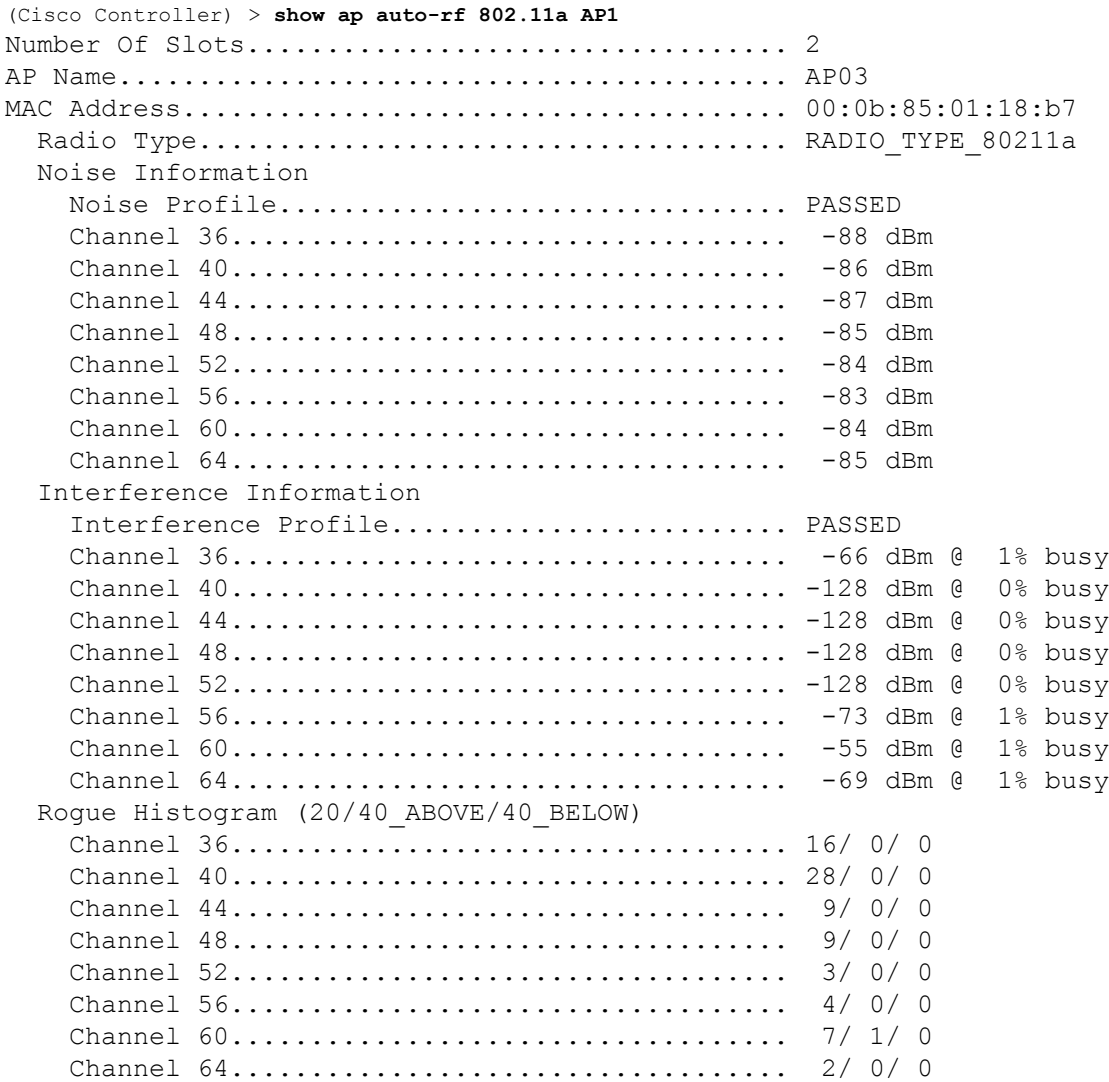

 $\mathbf{l}$ 

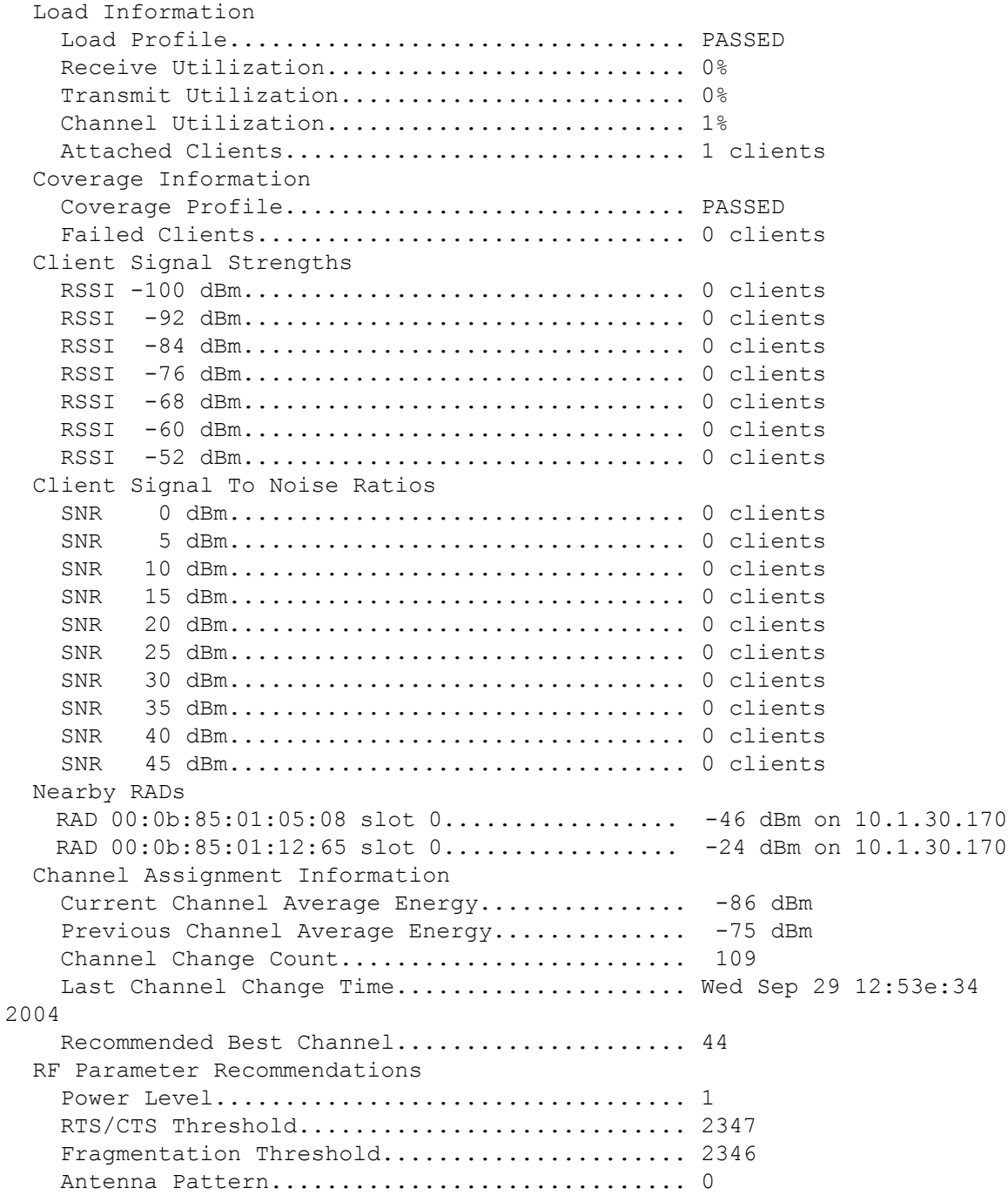

### <span id="page-20-0"></span>**test cleanair show**

To display details of the CleanAir configuration, use the **test cleanair show** command.

**test cleanair show** {**aq all** | **idr** {**ap** *cisco\_ap* | **all**} | **neighbors** *cisco\_ap* | **summary** }

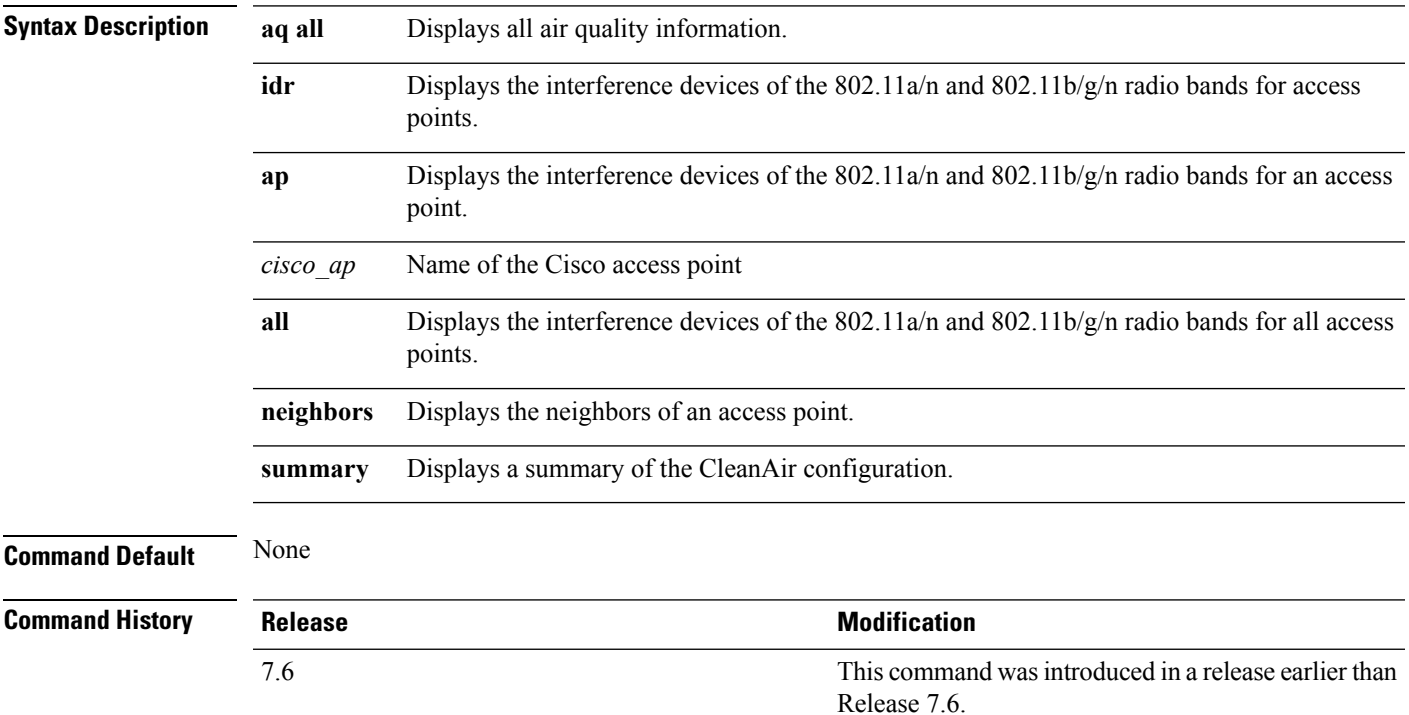

The following example shows how to display a summary of the CleanAir configuration:

```
(Cisco Controller) > test cleanair show summary
CleanAir system info:
Supported spectrum MMAP number = 500
Supported spectrum LMAP number = 500
Allocated SI entries = 0 of 500
Allocated IDR cluster entries = 0 of 10000
Allocated IDR device entries = 0 of 40000
Virtual device support is enabled
```
The following example shows how to display the interference devices for an access point:

(Cisco Controller) > **test cleanair show idr ap AP\_1240\_floor1**

Interference devices for AP\_1240\_floor1 Identified devices on slot 0 Identified devices on slot 1

 $\mathbf{l}$ 

i.